## Installing AdBlock Plus to Google Chrome

Begin by opening a browser and entering this link: [https://adblockplus.org](https://adblockplus.org/) in Google Chrome Click on 'Install for Chrome'

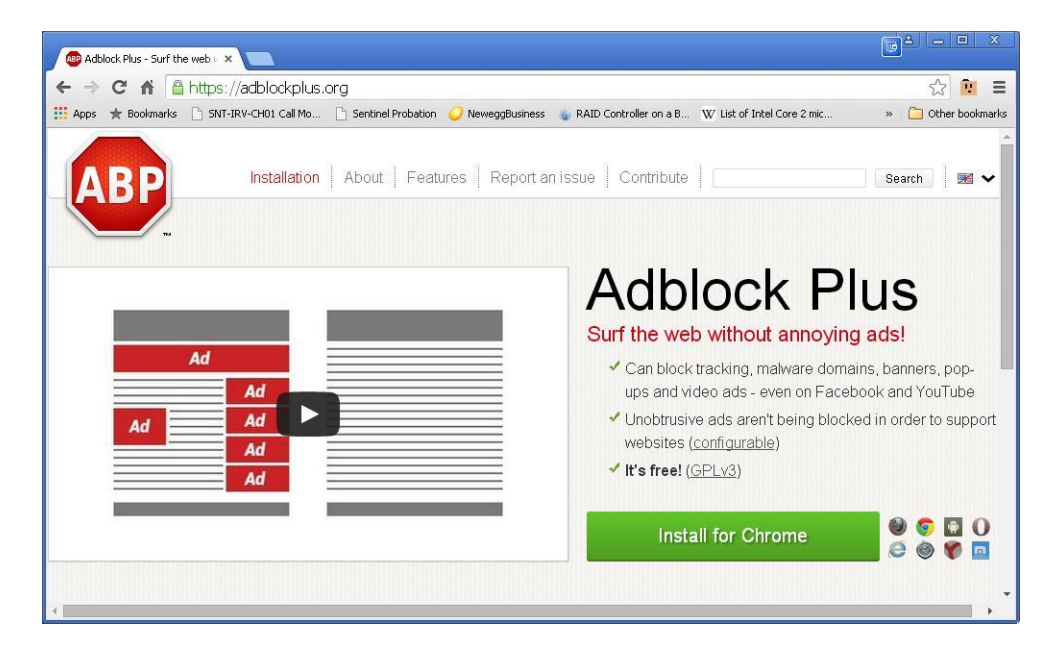

## Click 'Add'.

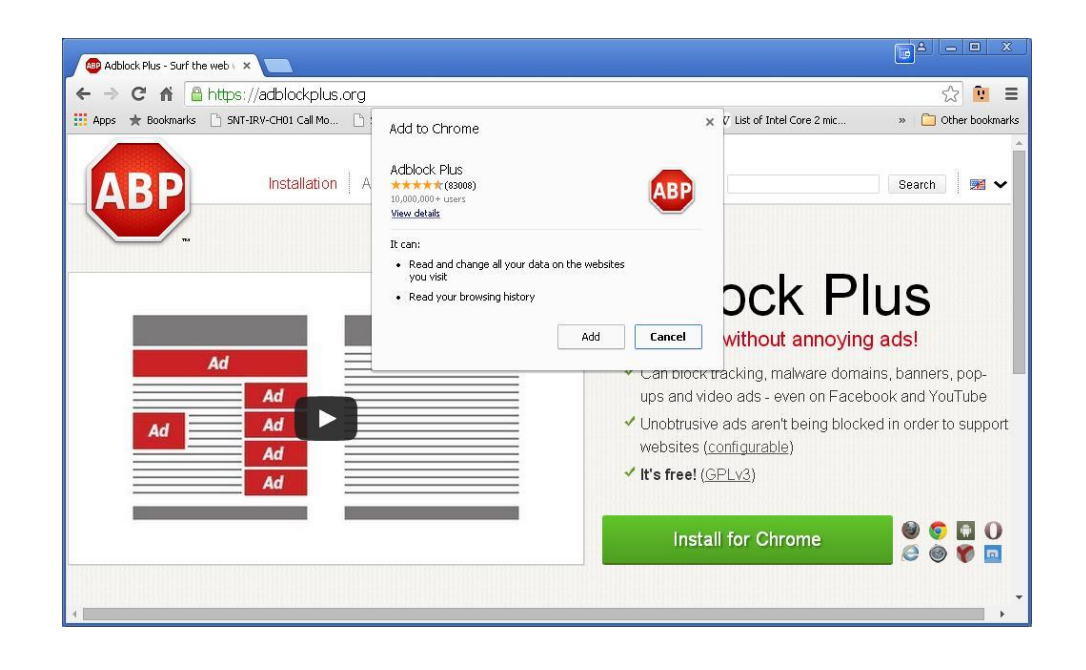

The AdBlock extension will automatically install itself. You'll see this message when it has completed.

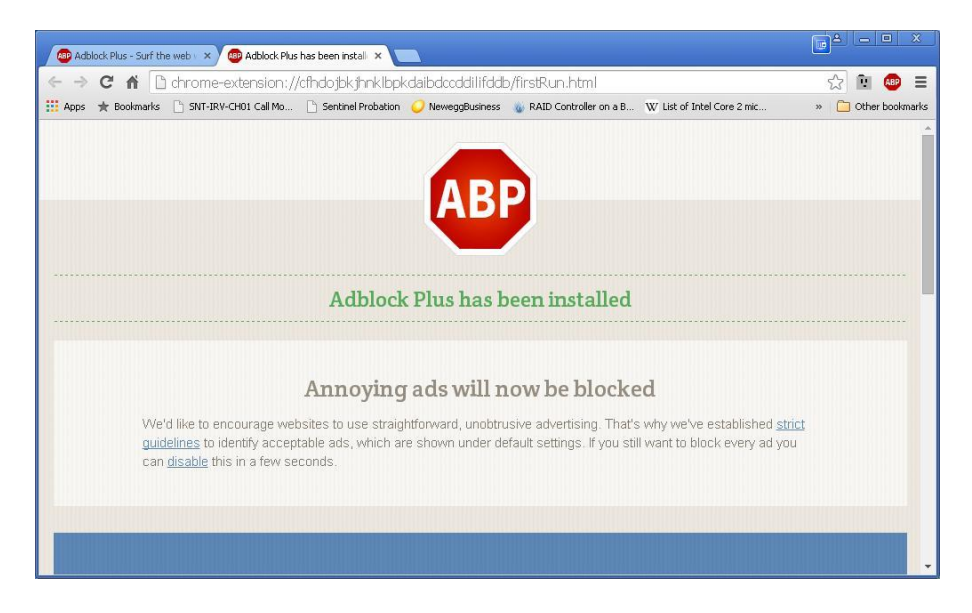